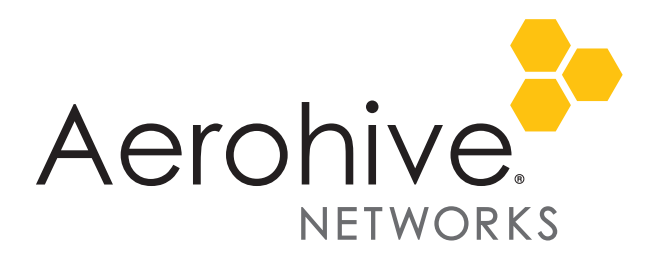

# Aerohive Release Notes

Release: HiveOS 6.1r3b

Platforms: All AP and BR series devices (except the AP370 and AP390)

Release Date: March 28, 2014

These are the release notes for HiveOS 6.1r3b. This release contains two addressed issues described in the ["Addressed Issues" on page 6](#page-5-0) section near the end of this document.

# Upgrading HiveManager and HiveOS

Aerohive supports upgrading to 6.1r3 HiveManager software and 6.1r3b HiveOS firmware from HiveManager 5.1r3 and HiveOS 5.1r3 releases or later. If your systems are running images earlier than 5.1r3, follow the steps in the 5.1r3 Aerohive release notes to upgrade HiveManager software and HiveOS firmware to 5.1r3 first before upgrading them to 6.1r3 and 6.1r3b.

Memory Increase Required before Upgrading to HiveManager 6.0 or Later

Before upgrading HiveManager software on existing 32-bit HiveManager physical appliances and HiveManager Virtual Appliances to 6.0r1 or later, you must first increase their memory to 3 gigabytes. For 64-bit HiveManager Virtual Appliances, you must increase the memory to 8 gigabytes. For instructions about increasing the memory for a physical HiveManager appliance, see the instructions in *[Memory Upgrade for 1U HiveManager Appliances.](http://www.aerohive.com/330000/docs/help/english/6.0r1/ref/HiveManager_MemoryUpgrade_330098-01.pdf)* For instructions about increasing the memory for a HiveManager Virtual Appliance, see ["Increasing Memory, CPU, and VM Param Settings for the](#page-2-0)  [HiveManager Virtual Appliance" on page 3.](#page-2-0)

# Step 1: Upgrade 5.1r3 or later to 6.1r3 and 6.1r3b

When upgrading HiveManager to 6.1r3 and HiveOS to 6.1r3b, upgrade HiveManager first and then the devices second. Use the following procedure to upgrade a HiveManager standalone or HA pair.

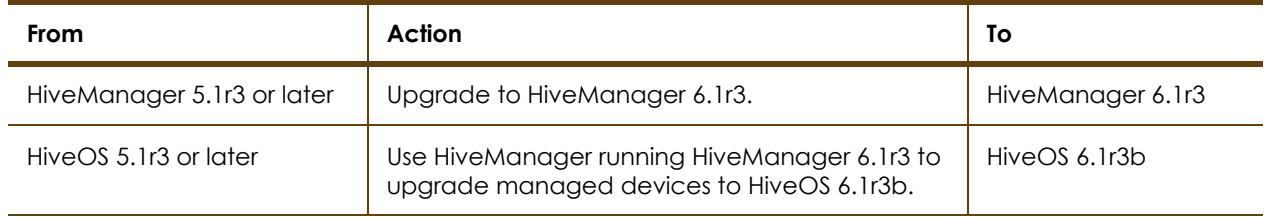

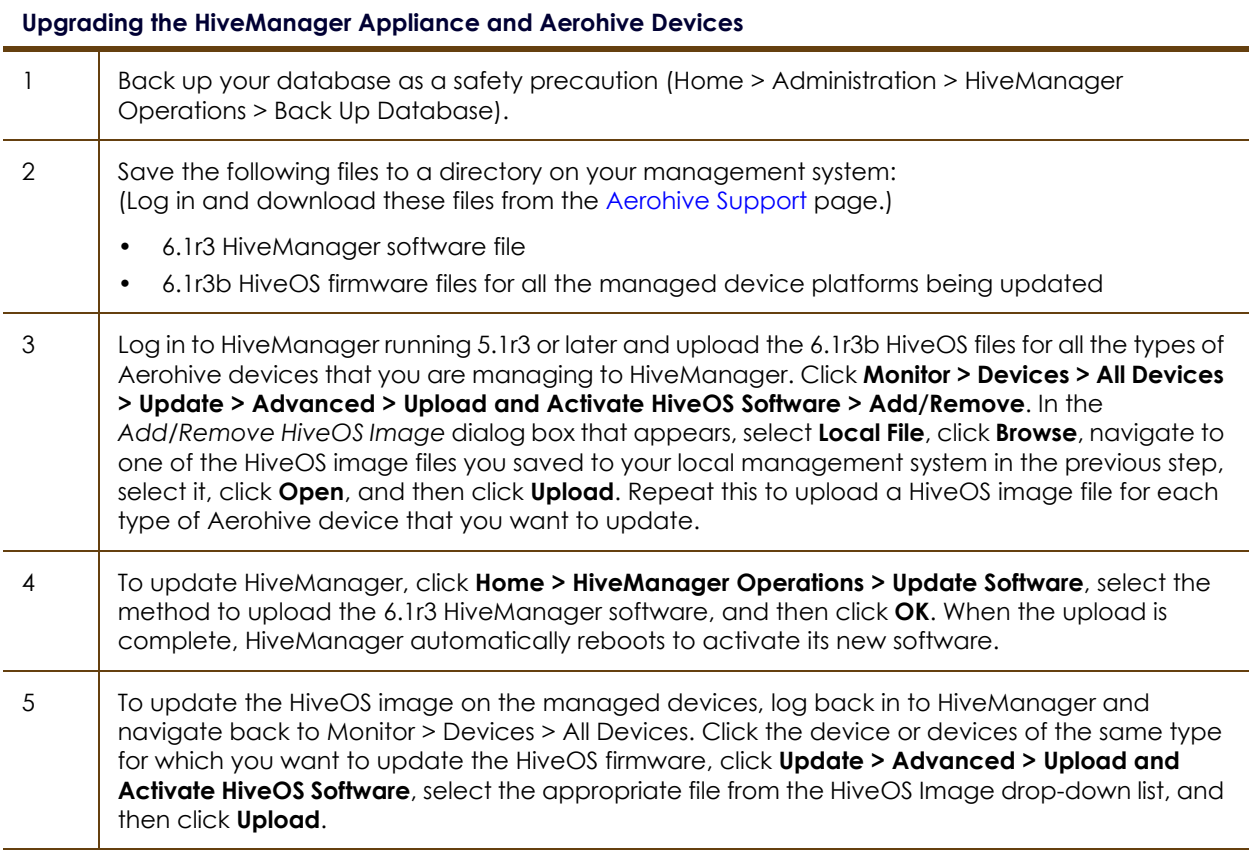

#### Step 2: Reload the HiveOS Configurations

- 1. Check that the firmware upgrade is complete (see Configuration > Devices > Device Update Results).
- 2. Upload the full configurations from HiveManager to the devices, and then reboot them to activate the 6.1r3-compatible configurations.
	- *HiveManager running HiveManager 6.1r3 can support Aerohive devices running HiveOS 5.1r3-6.1r3b. Based on the HiveOS version that each device is running, HiveManager generates different configurations. Therefore, it is necessary to activate the HiveOS 6.1r3b firmware on managed devices before updating their configurations so that the updated configurations use the new 6.1r3 format.*

#### <span id="page-2-0"></span>Increasing Memory, CPU, and VM Param Settings for the HiveManager Virtual Appliance

Before you can upgrade a 32-bit HiveManager Virtual Appliance to 6.0 or later, you must increase the memory for it within the ESXi hypervisor to 3 gigabytes, set the number of virtual sockets for its CPU to 2, and change VM params to 1024 megabytes.

- *Upgrading the 64-bit HiveManager Virtual Appliance to 6.0 or later does not require any changes to its default memory (4 GB), CPU (4 virtual sockets), and VM param settings (1480 MB). A new 6.1r1 installation of a 64-bit HiveManager Virtual Appliance .ova file has a new default memory size of 8 GB.*
- 1. From the vSphere Client on your management system, log in to the ESXi hypervisor hosting the HiveManager Virtual Appliance whose memory you want to increase.
- 2. To check which type of system you have, select the name of the HiveManager Virtual Appliance, click **Summary**, and check whether the Guest OS indicates that it is 32 or 64 bits.
	- *You can also check the system type in the HiveManager GUI. In the HiveManager 5.0 and 5.1 releases, click Home > Dashboard, and view the model number in the HiveManager System Information widget. The VM 1U model is 32 bits, and the VM 2U model is 64.*

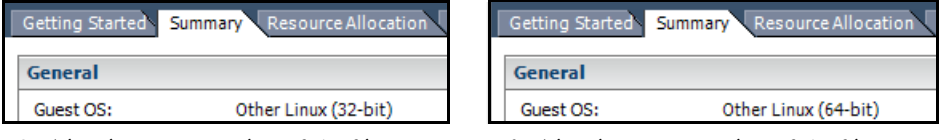

 $\frac{3}{2}$ 

3. If it is a 32-bit system, keep the name of the HiveManager Virtual Appliance selected, click the **Console** tab, click in the console window, and then log in to the HiveManager CLI shell. If it is a 64-bit system and is still using the default settings, you are not required to change them. However, if you want to, you can increase the memory from 4 GB to 8 GB by performing the following steps.

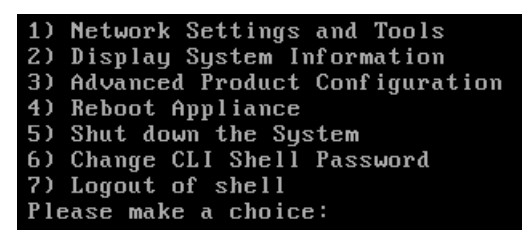

- 4. To shut down the virtual appliance, enter **5** (Shut down the system) and then enter **Y** when prompted to confirm the action.
- 5. In the vSphere Client GUI, right-click the HiveManager Virtual Appliance name in the left navigation panel, and then click **Edit Settings**.
- 6. On the *Hardware* tab, click **Memory**, change the value in the Memory Size field to **3 GB** for a 32-bit system or up to **8 GB** for a 64-bit system, and then click **OK**. (For a 64-bit system using its default values, there is no need to change any other settings.)
- 7. For a 32-bit system, select **CPUs**, from the Number of virtual sockets drop-down list, choose **2**, and then click **OK**.

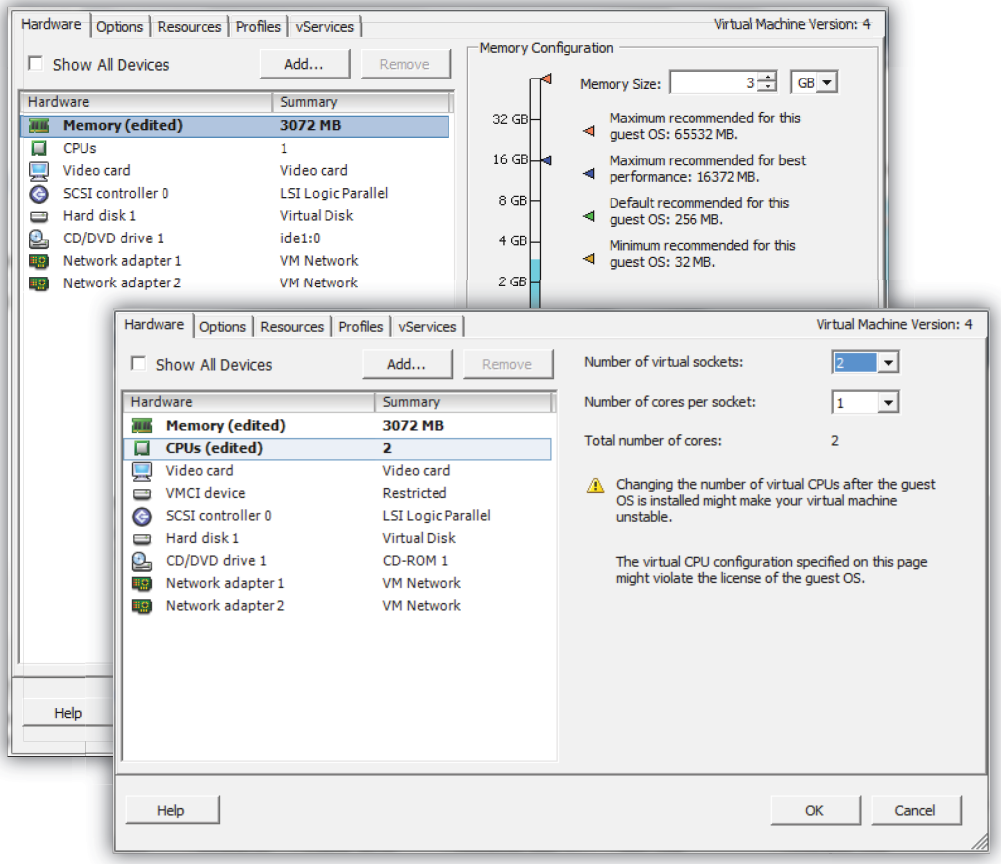

- 8. With the name of the HiveManager Virtual Appliance still selected, click **Power on the virtual machine**.
- 9. After the HiveManager Virtual Appliance is powered back on, click the **Console** tab, click in the console window, and log in to the HiveManager CLI shell.
- 10. Enter **3 2 2** to navigate to Advanced Product Configuration > Configure VM Params > Change VM Params, and then enter **1024** (for 1 GB).
- 11. Reboot the HiveManager Virtual Appliance to apply this setting. (You can navigate back to the home menu, and enter **4** for Reboot Appliance.)
- 12. After the HiveManager Virtual Appliance finishes rebooting, check that it recognizes its increased memory size by returning to the console window, logging back in to the HiveManager CLI shell, and entering **2 - 4** (Display System Information > Display Hardware Information). To complete the memory upgrade procedure, check that the MemTotal value for a 32-bit system is approximately 3,000,000 KB. (The MemTotal value for a 64-bit system is approximately 8,000,000 KB.)

### Known Issues

The following are known issues at the time of the following Aerohive releases. If a section for known issues of a release does not appear, then there are no known issues for that release.

### Known Issues in HiveOS 6.1r3b

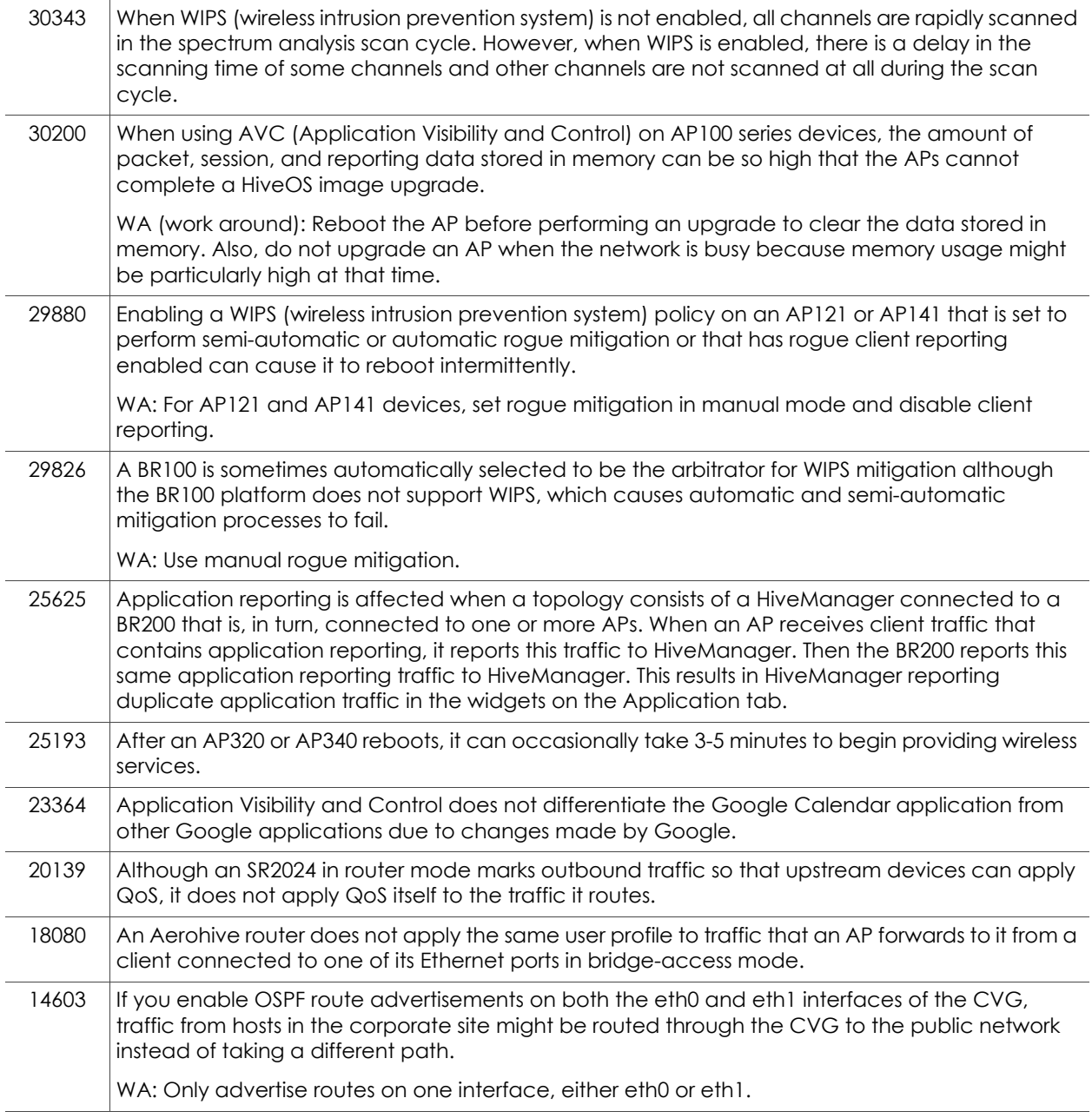

#### Known Issues in HiveManager 6.1r3

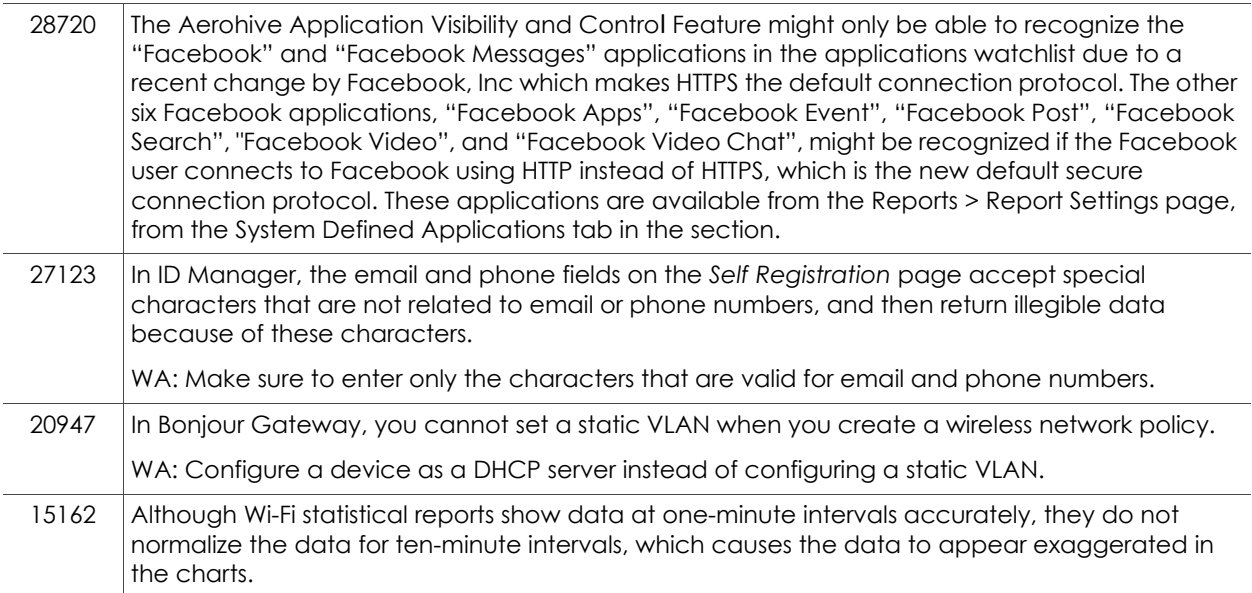

# <span id="page-5-0"></span>Addressed Issues

The following issues were addressed in the HiveOS and HiveManager 6.1 releases. If a section for addressed issues of a release does not appear, then there were no issues addressed for that release.

### Addressed Issues in HiveOS 6.1r3b

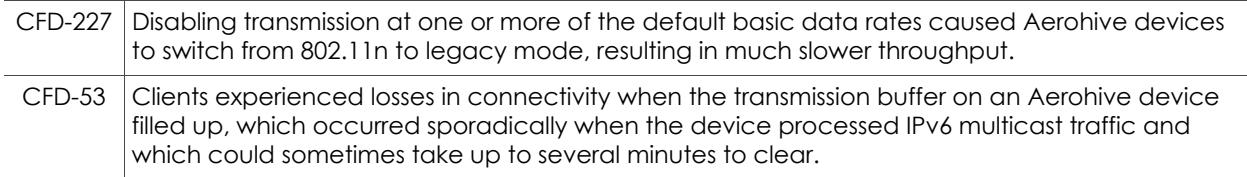

# Addressed Issues in HiveOS 6.1r3

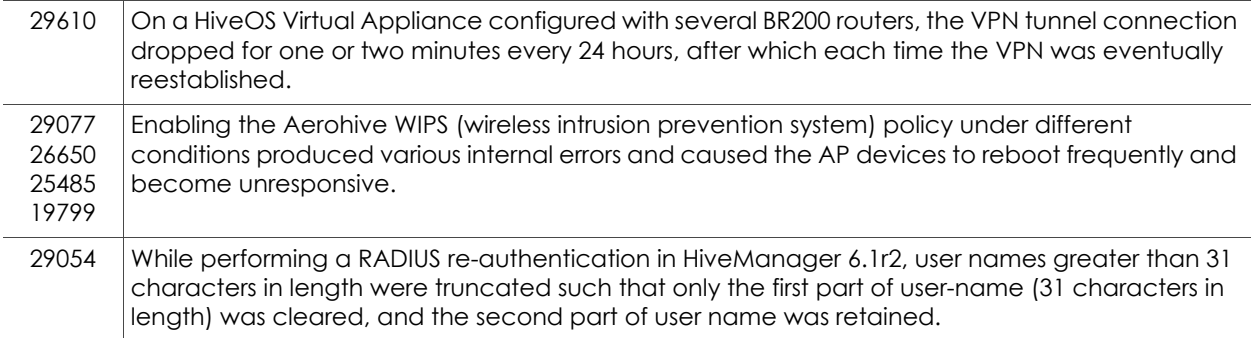

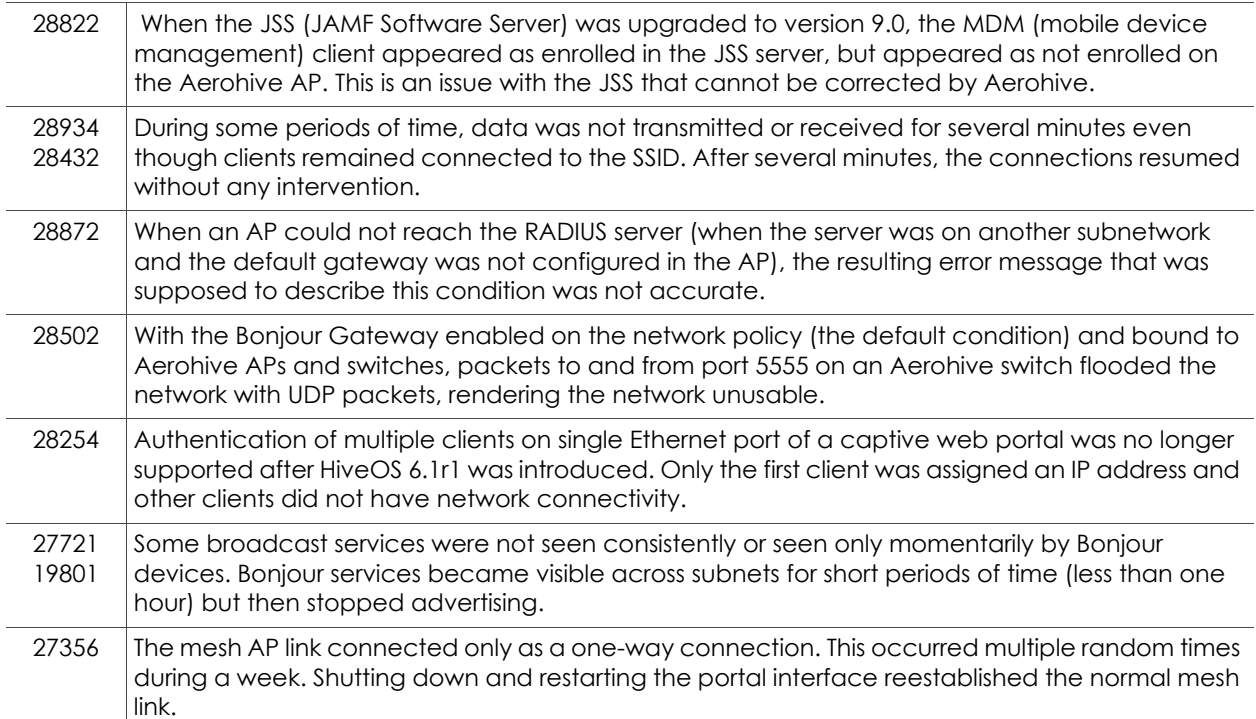

### Addressed Issues in HiveOS 6.1r2

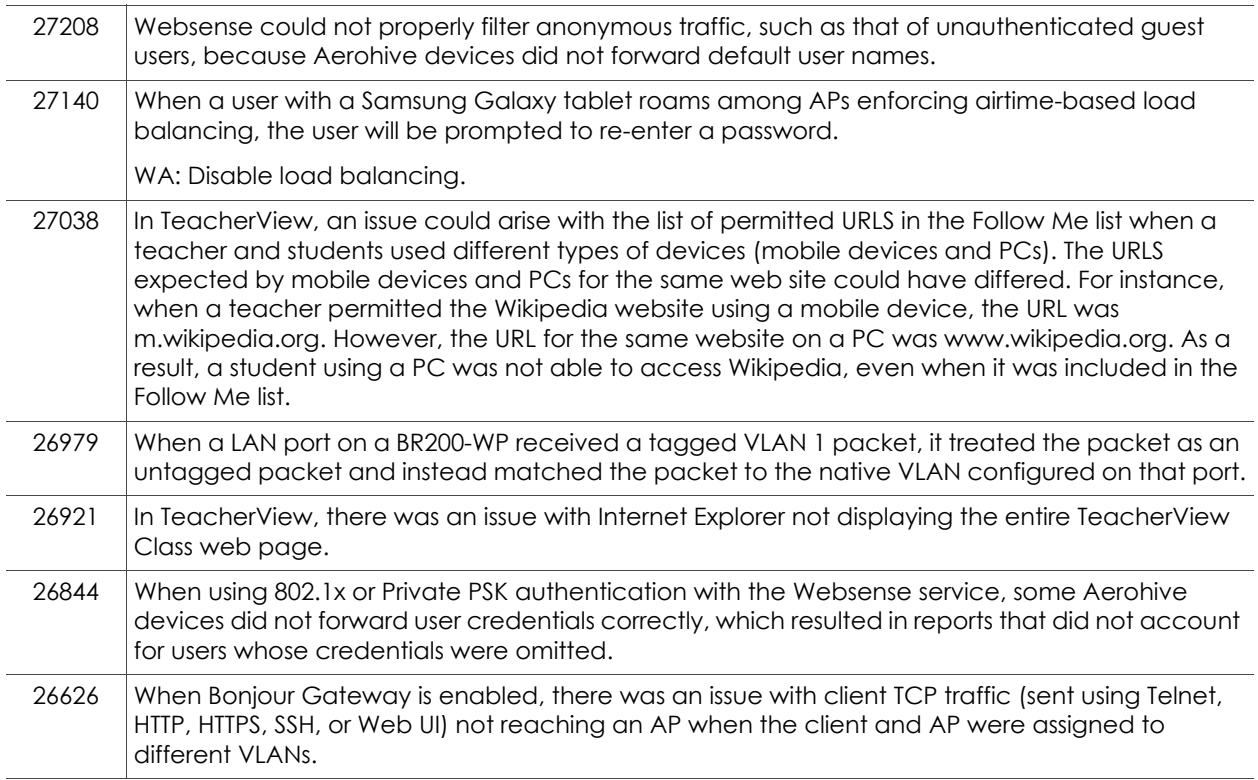

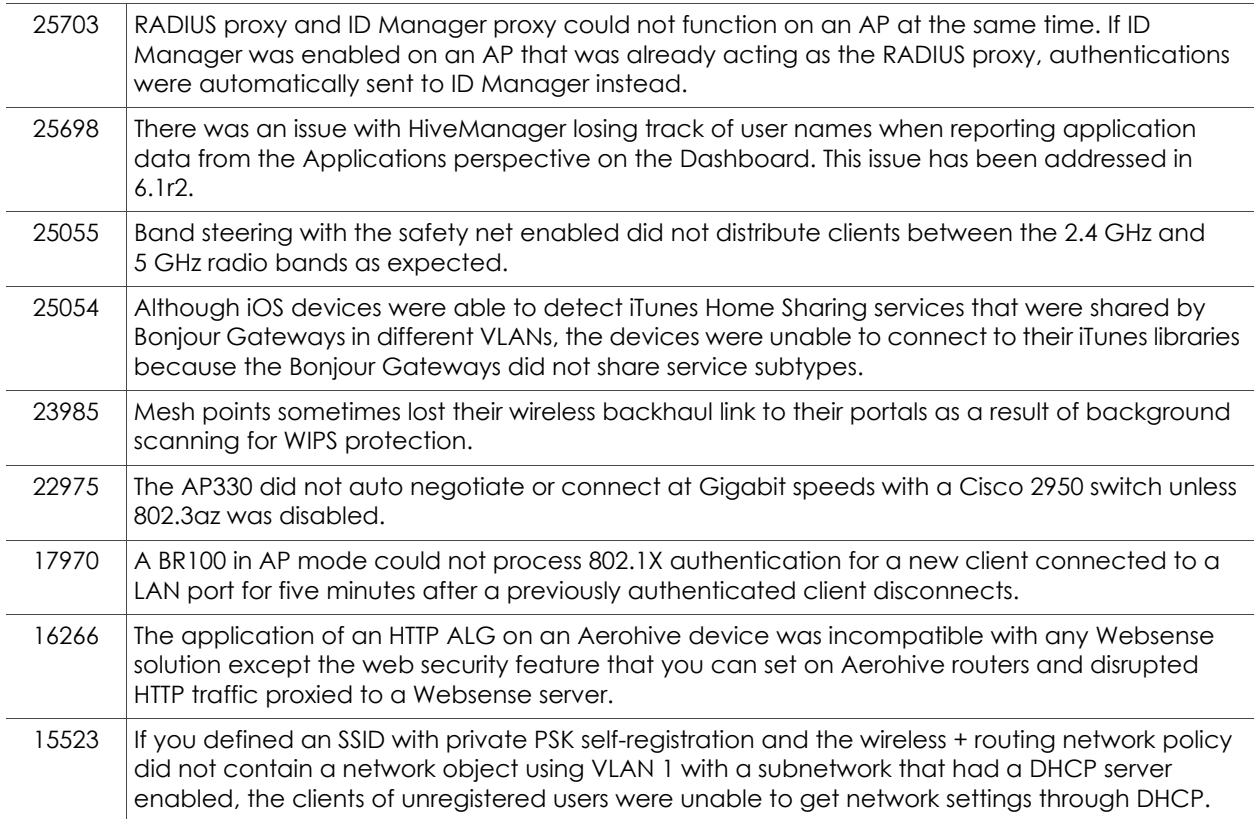

### Addressed Issue in HiveOS 6.1r1a

27542 SR series: Under certain conditions, ports 25-28 were unable to detect a link.

#### Addressed Issues in HiveOS 6.1r1

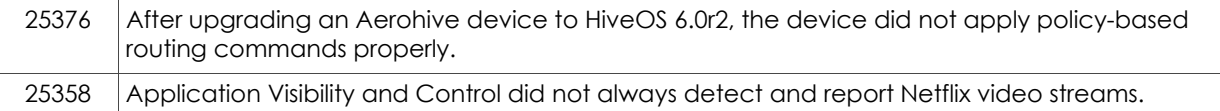

#### Addressed Issues in HiveManager 6.1r3

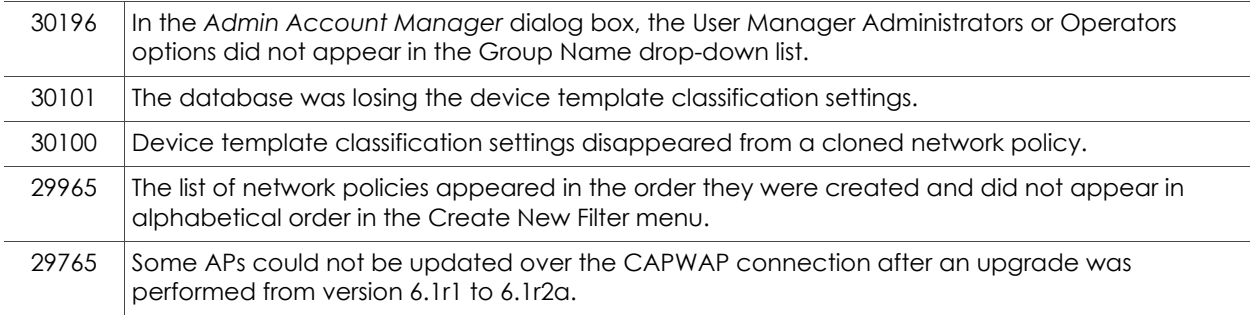

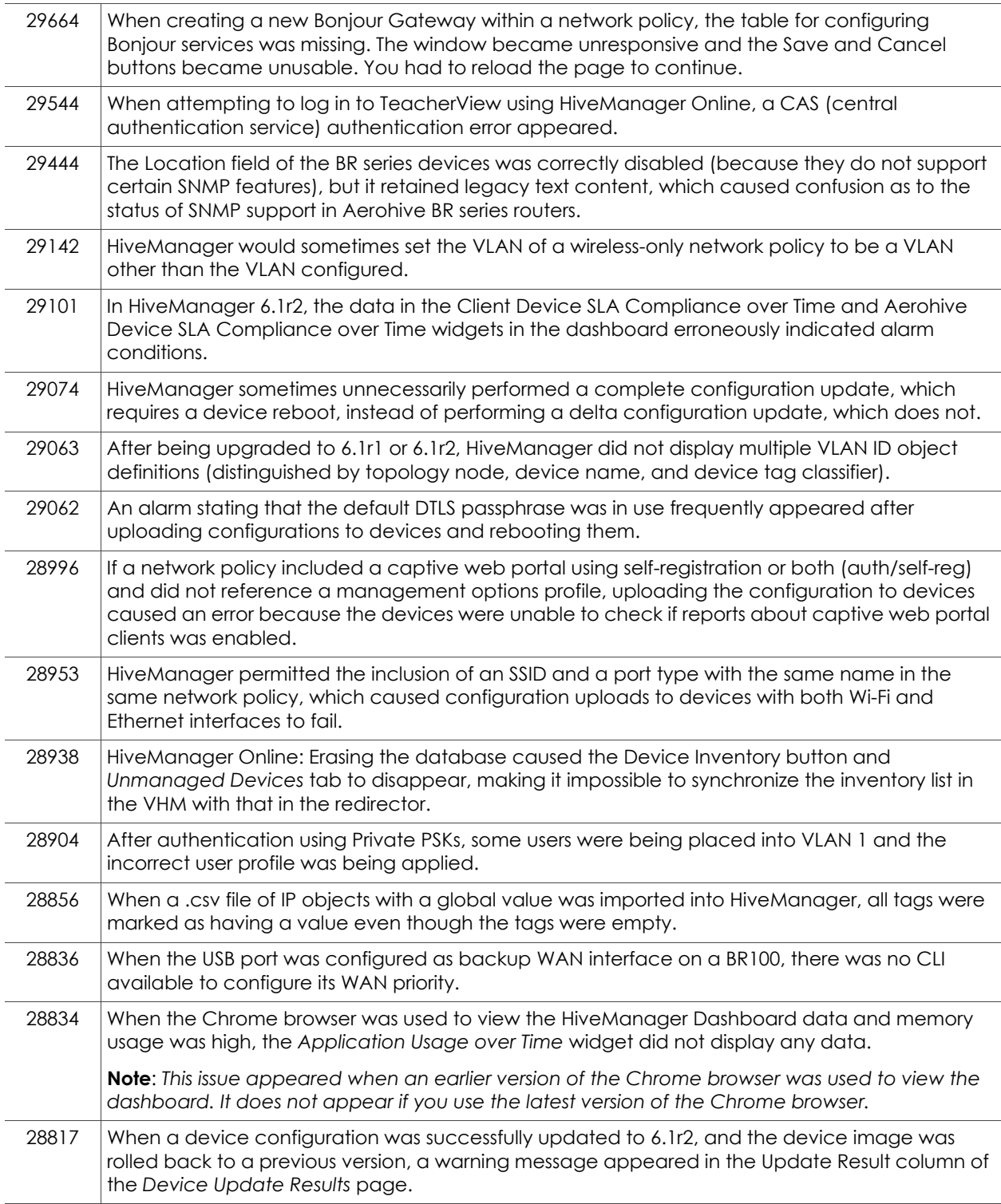

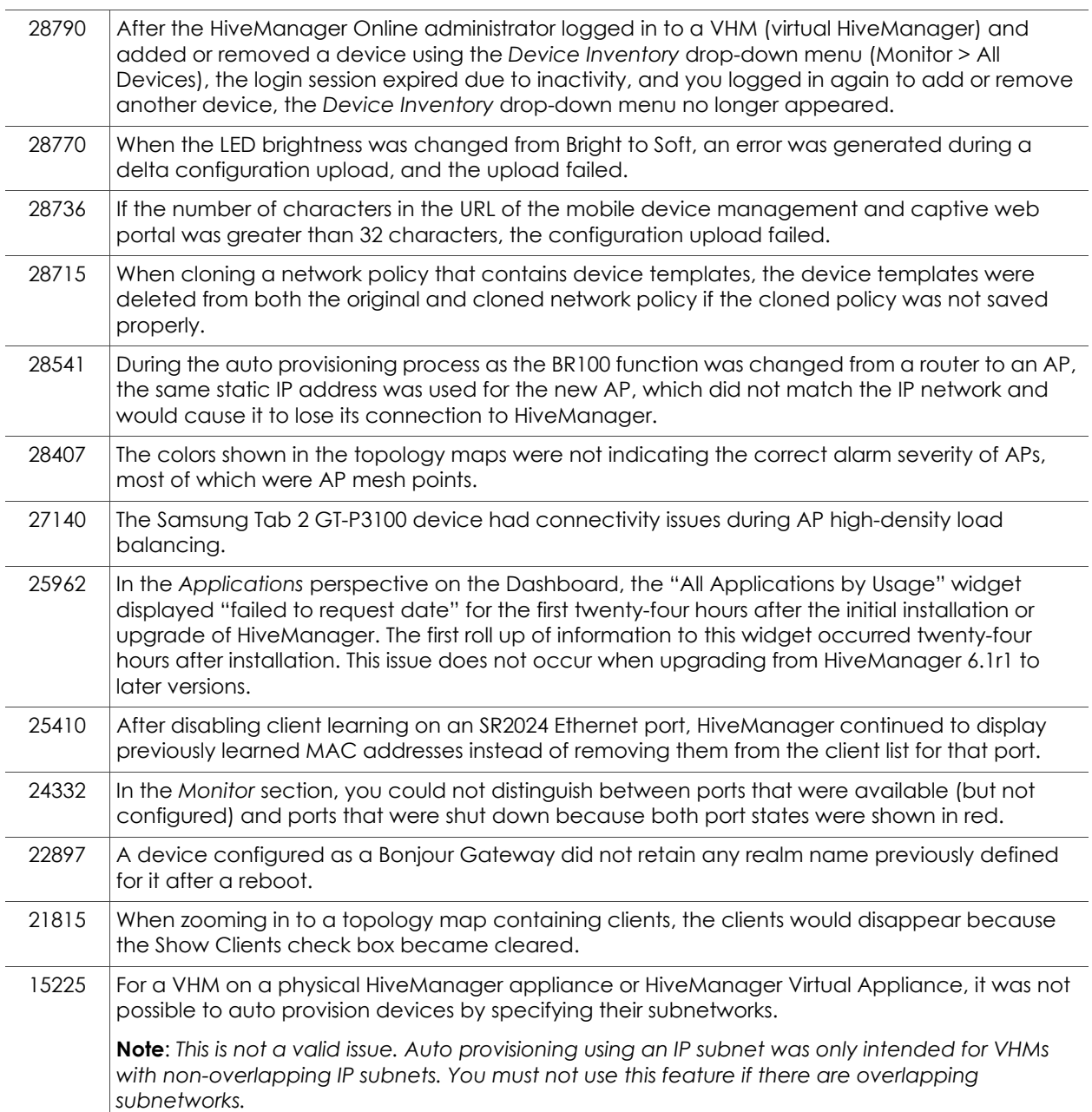

# Addressed Issues in HiveManager 6.1r2a

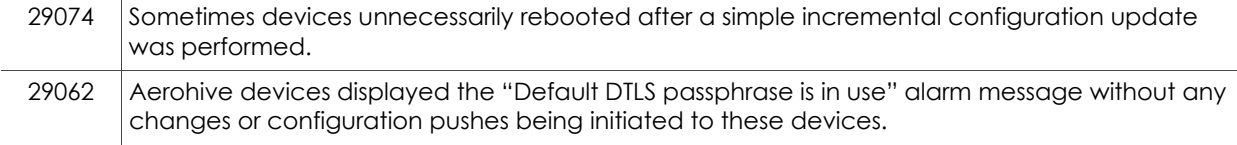

÷.

# Addressed Issues in HiveManager 6.1r2

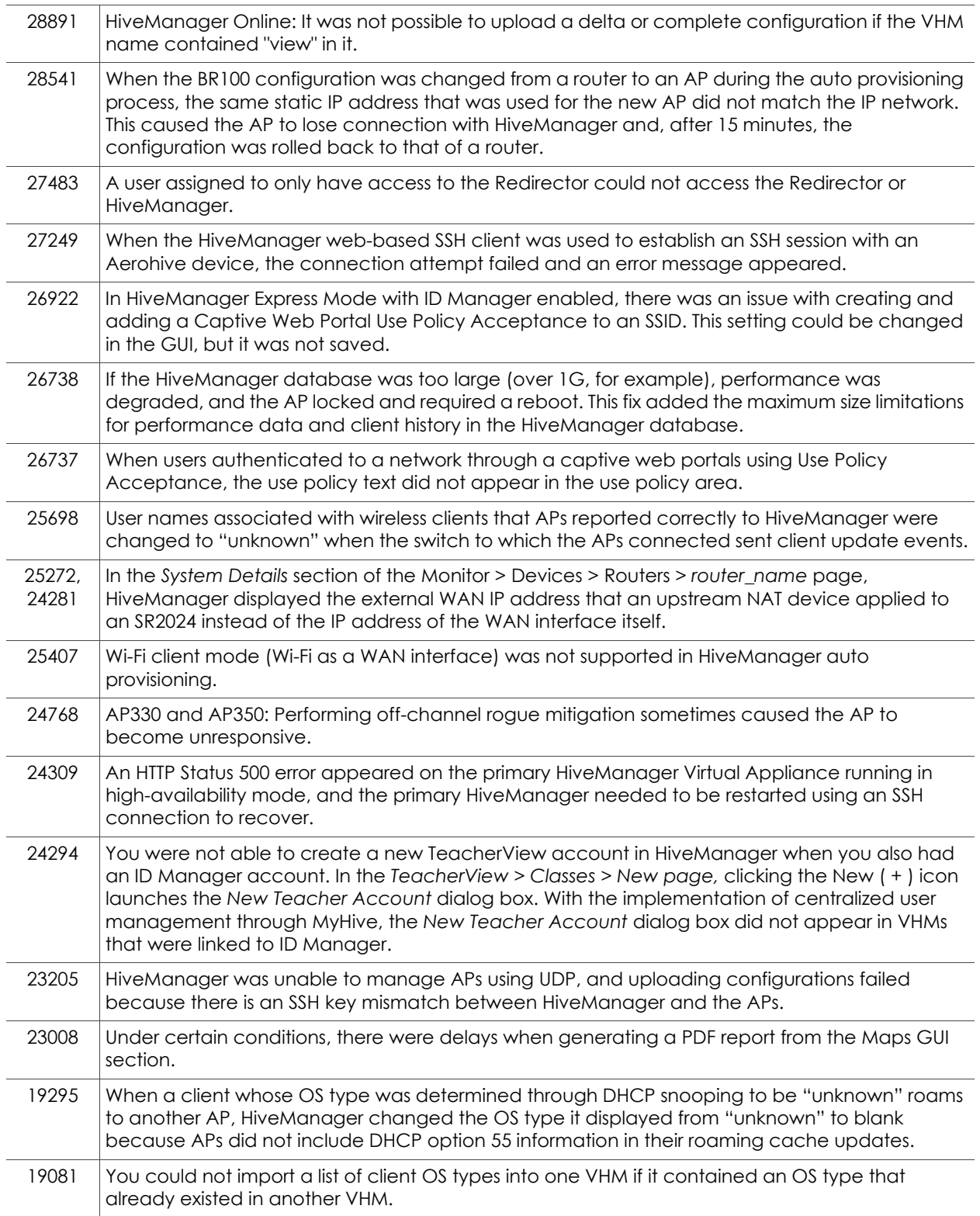

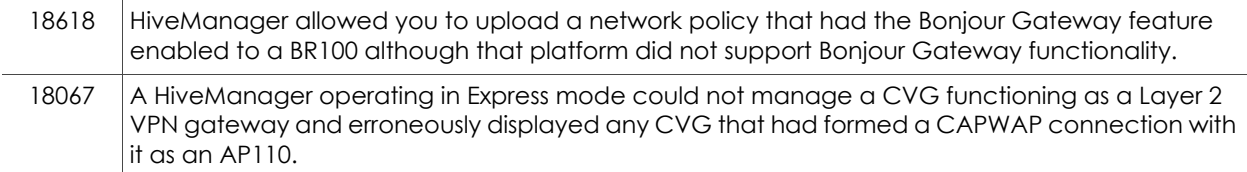

# Addressed Issues in HiveManager 6.1r1

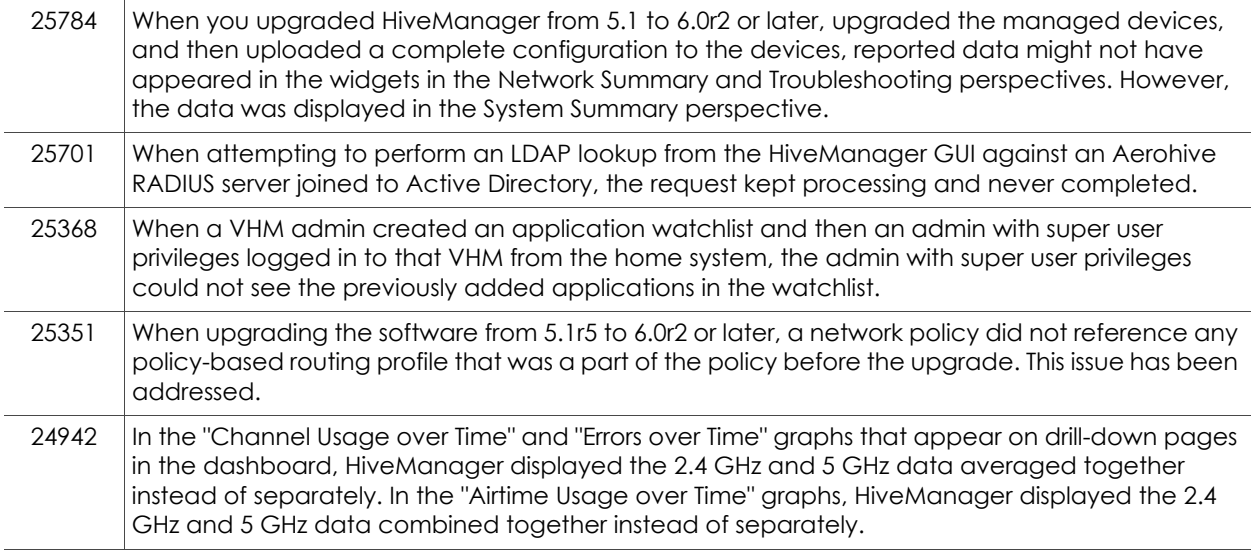

2014 Aerohive Networks, Inc.

Aerohive is a U.S. registered trademark of Aerohive Networks, Inc.

P/N 330104-03b, Rev. A